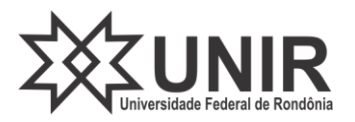

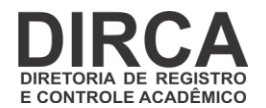

## **COMPROVAÇÃO VACINAL**

Para o discente poder enviar o comprovante de vacina, seja o esquema completo, incompleto, ou mesmo justificar que não se vacinou, deverá seguir os seguintes procedimentos:

1. Acesse o SIGAA utilizando seu usuário e senha:

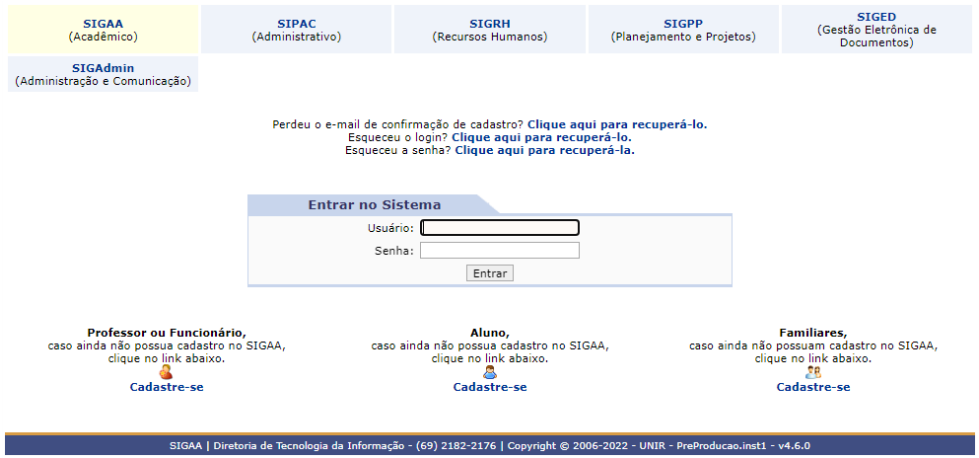

2. No ambiente do discente, acesse o menu **Outros Comprovar Vacinação**:

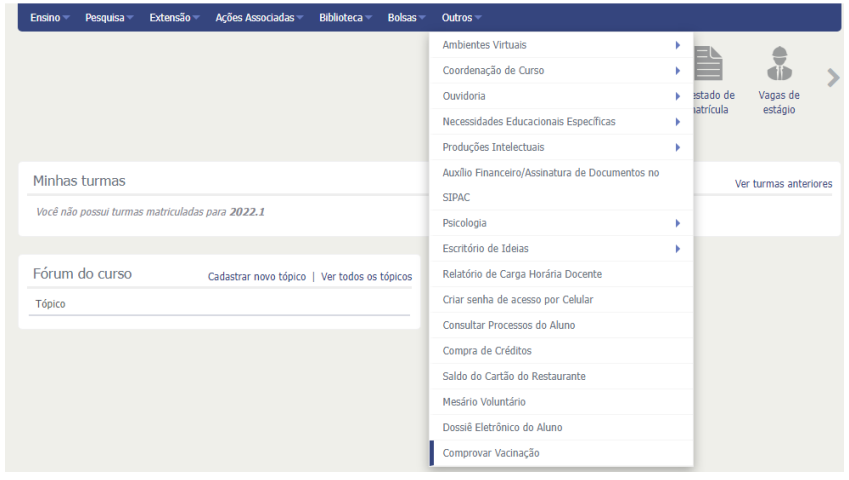

3. A tela abaixo será exibida. Selecione a situação que melhor se enquadra a você:

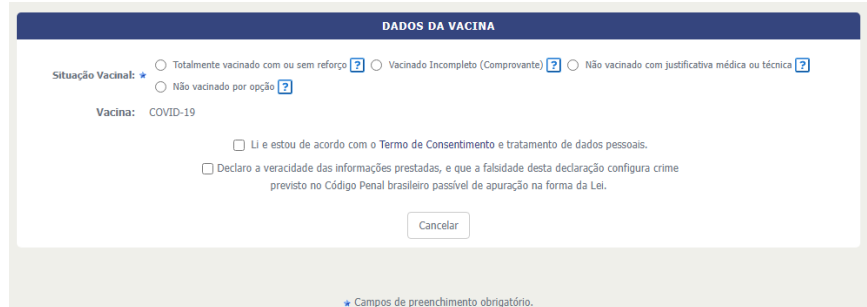

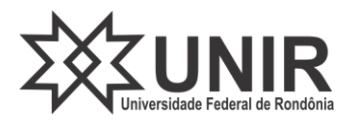

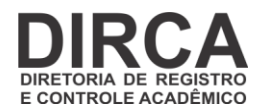

Para os que estão totalmente vacinados, marque **Totalmente vacinado com ou sem reforço**, clique no botão **Escolher arquivo** para fazer o *upload* do certificado de vacinação (Apenas arquivos do tipo PDF). Leia o **Termo de Consentimento** e marque a caixa de verificação. Da mesma forma, marque a caixa de verificação correspondente a **Declaração de veracidade** e clique em **Cadastrar**:

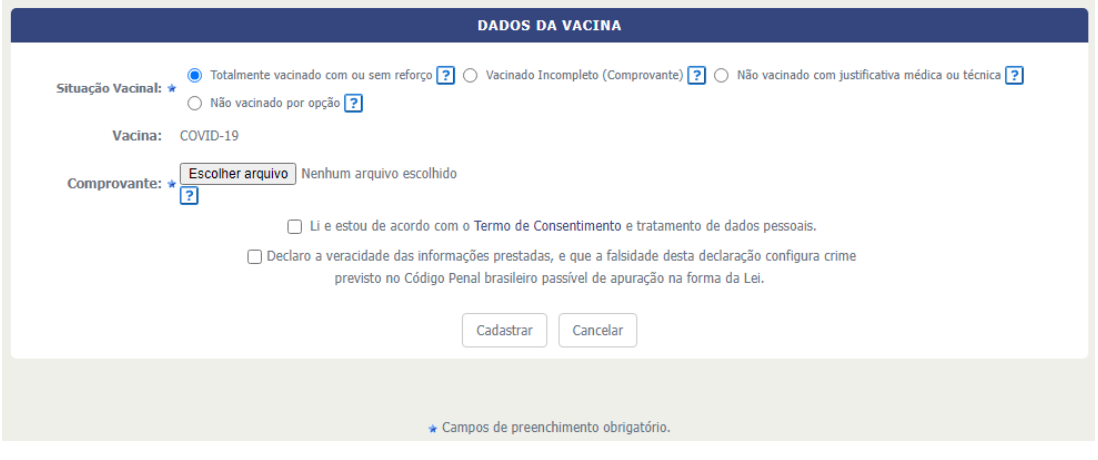

A tela a seguir será exibida:

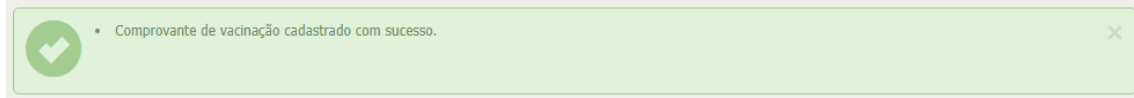

Para os que estão com o esquema vacinal incompleto, marque **Vacinado incompleto**, clique no botão **Escolher arquivo** para fazer o *upload* do certificado de vacinação (Apenas arquivos do tipo PDF), informe a data prevista para completar o esquema vacinal, Leia o **Termo de Consentimento** e marque a caixa de verificação. Da mesma forma, marque a caixa de verificação correspondente a **Declaração de veracidade** e clique em **Cadastrar**:

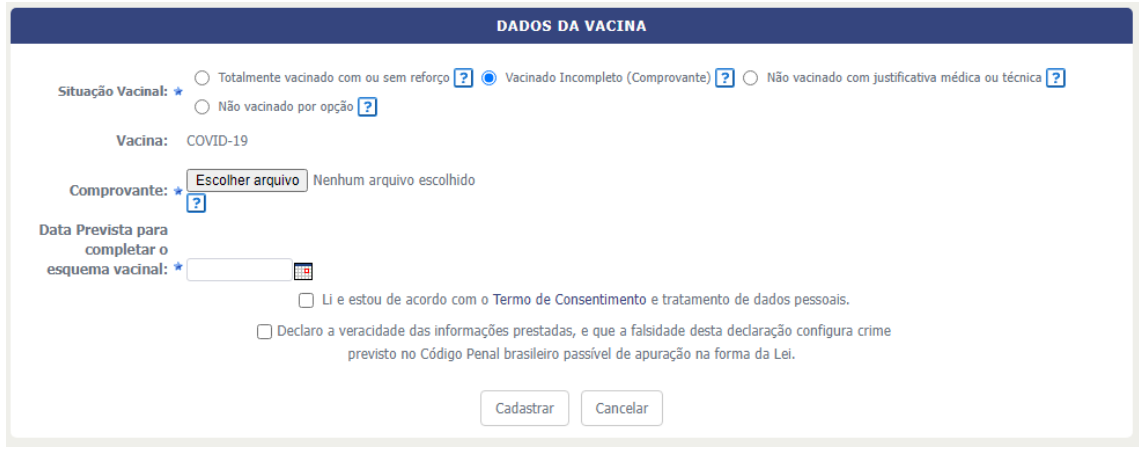

A tela a seguir será exibida:

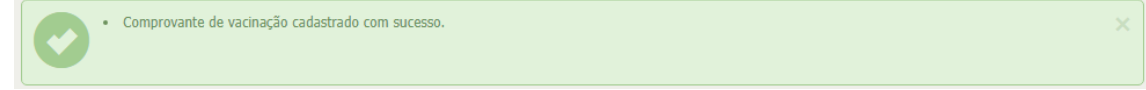

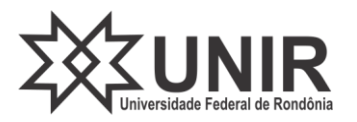

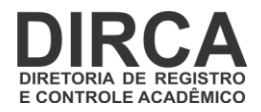

Para os que não se vacinaram que têm justificativa médica, marque **Não** v**acinado com justificativa médica ou técnica**, clique no botão **Escolher arquivo** para fazer o *upload* da justificativa (Apenas arquivos do tipo PDF), digite brevemente informações sobre a justificativa, Leia o **Termo de Consentimento** e marque a caixa de verificação. Da mesma forma, marque a caixa de verificação correspondente a **Declaração de veracidade** e clique em **Cadastrar**:

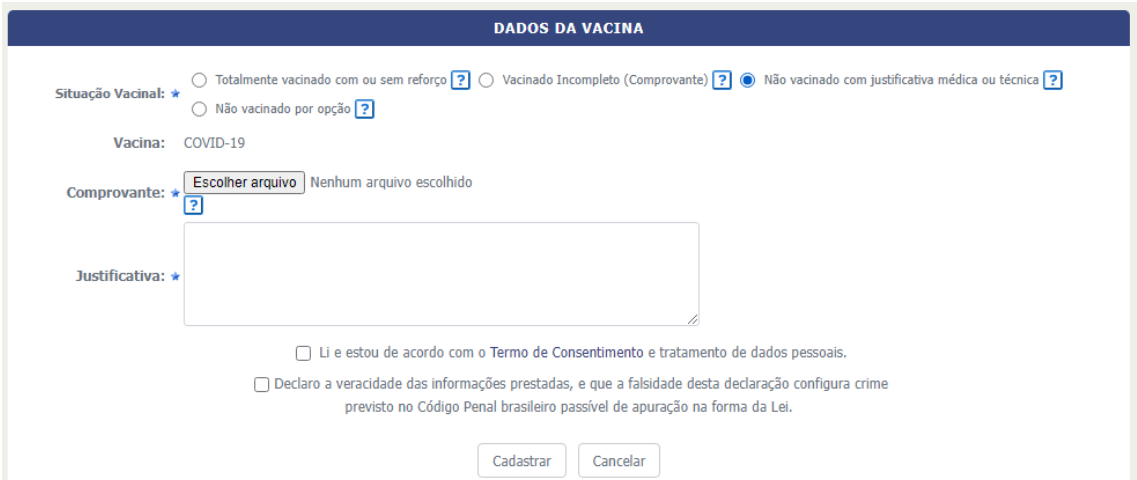

## A tela a seguir será exibida:

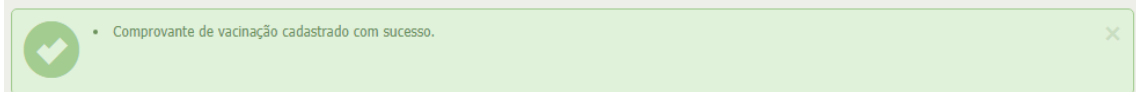

Para os que não se vacinaram por opção, marque **Não** v**acinado por opção**, Leia o **Termo de Consentimento** e marque a caixa de verificação. Da mesma forma, marque a caixa de verificação correspondente a **Declaração de veracidade** e clique em **Cadastrar**:

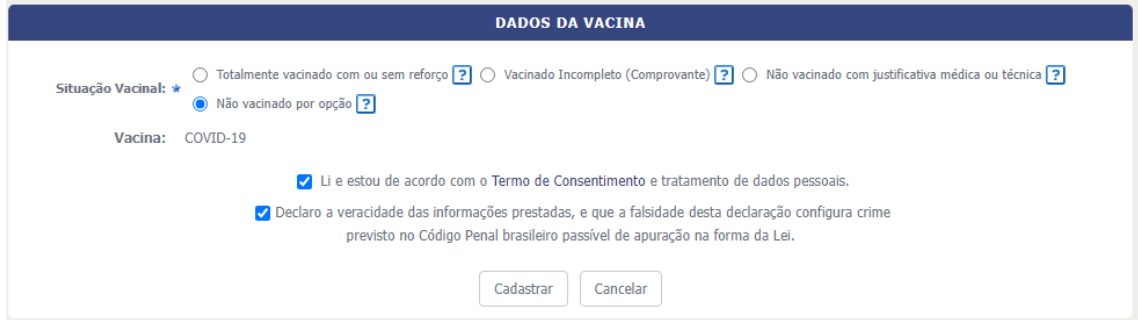

Observação: O arquivo PDF de pode ser obtido através do aplicativo ConecteSUS.

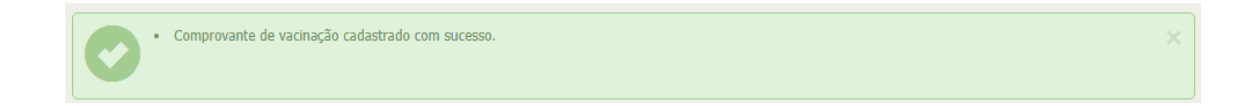